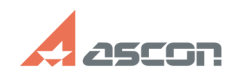

## **Error 48 or 56 occured in activation 1997 12:51:10** 07/16/2024 11:51:10

## **FAQ Article Print Category:** FAQ in English::Software Protection **Last update:** 03/25/2022 10:32:12 **State:** public (all) *Keywords* error, 48, 56, Sentinel, HASP, activation *Problem (public)* Error 48 or 56 occured in activation process: *Solution (public)* These errors mean that vendor library should be updated before activation. To solve the problem you should update vendor library file haspvlib\_46707.dll<br>(haspvlib\_x86\_64\_46707.so) as described below.<br>After that you should use RECOVERY LICENSE menu item in kActivation utility<br>instead of ONLINE ACT Windows: 1) Download haspvlib\_46707.dll [1]https://sd7.ascon.ru/Public/Utils/Sentinel%20HASP/dlls/haspvlib\_46707.dll 2) Put haspvlib\_46707.dll in directory C:\Program Files (x86)\Common Files\Aladdin Shared\HASP\update Linux: 1) Download haspvlib\_x86\_64\_46707.tar [2]https://sd7.ascon.ru/Public/Utils/Sentinel%20HASP/so/haspvlib\_x86\_64\_46707.tar 2) Unzip haspvlib x86\_64\_46707.so to folder /var/hasplm/update

[1] https://sd7.ascon.ru/Public/Utils/Sentinel%20HASP/dlls/haspvlib\_46707.dll [2] https://sd7.ascon.ru/Public/Utils/Sentinel%20HASP/so/haspvlib\_x86\_64\_46707.tar